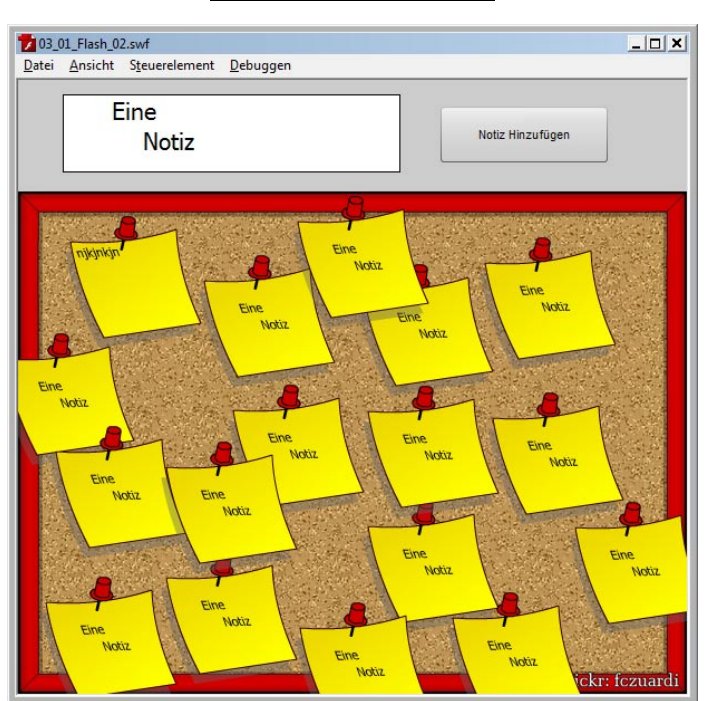

## **Übungsblatt 3**

## **Ziele**

- Verwenden von Flash-Komponenten lernen
- Lernen, MovieClips dynamisch zu instanziieren
- $\checkmark$  Weitere Schritte mit ActionScript-Klassen machen

## **Aufgaben**

## **Aufgabe 1: Dynamische MovieClip-Erstellung, Komponenten**

Es sollen auf der Bühne eine beliebige Anzahl von "Notizzetteln" (einfache Rechtecke, die einen Text enthalten) erstellt werden können. Zur Erstellung eines Notizzettels soll der Benutzer den Text in ein Texteingabefeld eingeben und einen Button "Notiz erstellen" drücken. Die Notizzettel sollen per "Drag & Drop" auf der Bühne bewegt werden können.

- Erstellen Sie eine Bühne mit 600 x 550 Pixeln bei 30 fps.
- Laden Sie das Bild pinboard.jpg auf eine Ebene und erstellen Sie daraus einen MovieClip vergeben Sie den Instanznamen "pinboard".
- Oberhalb des Bildes erstellen Sie ein Eingabe-Textfeld. In das der Benutzer einen Text für ein neues Notizzettelchen eingeben kann. Zur weiteren Übung von Ereignissen und Debug-Ausgaben lassen Sie Flash den Text als trace-Debugausgabe auf der Konsole ausgeben sobald das Textfeld den Fokus verliert. Machen Sie sich erneut den Unterschied zwischen statischem, dynamischem und Eingabe-Textfeld klar. Instanzname für das Textfeld: "inputTxt"
- Erstellen Sie aus dem Komponenten-Menü einen Button mit der Beschriftung "Notiz Hinzufügen". Instanzname: "btnCreate"
- Erstellen Sie einen MovieClip-Symbol das einen Notizzettel enthält, auf dem mit einem dynamischen Textfeld Text platziert werden kann. Mit Hilfe der Funktion "Verzerren" haben Sie, wie schon in Aufgabe 1 auf dem ersten Übungsblatt, die Möglichkeit, ein wenig die Perspektive anzupassen. Vergessen Sie aber auf keinen

Fall die Zeichen der Schriftart einzubetten. Symbolname des Zettels: Note. Instanzname des Textfeldes: noteTxt. Nachdem der Notizzettel fertig ist, löschen Sie die Instanz von der Bühne.

- Wird der Hinzufügen-Button gedrückt, so soll eine neue Instanz des Notizzettels zufällig auf der Pinnwand platziert werden. Sie trägt die im Textfeld eingegebene Beschriftung. Hierzu erzeugen Sie eine Klasse Note für den Notizzettel und instanziieren Sie je ein Objekt der Klasse, welches Sie dann mit addChild auf die Bühne bringen.
- Alle Notizzettel sollen zusätzlich noch per Drag & Drop gezogen werden können. Realisieren Sie dies, in dem Sie den erforderlichen Code der Klasse Note hinzufügen. Mit den zusätzlichen Parametern die der startDrag-Funktion übergeben werden können, sind Sie in der Lage das Drag & Drop auf die Fläche der Pinnwand zu beschränken.